# UNIX: Working the Command Line in OS X

#### **Russell Poucher**

russell @creativeresources.net Apple Certified System Administrator

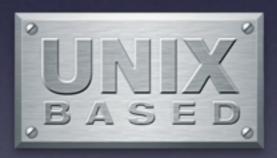

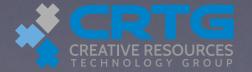

# Using the Command Line

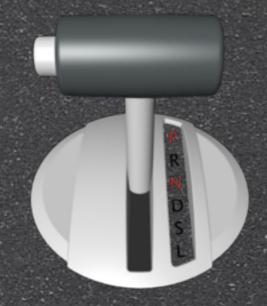

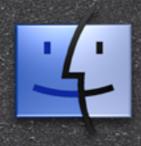

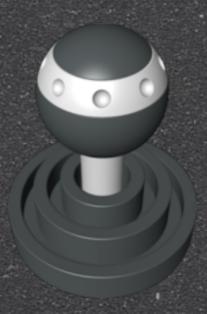

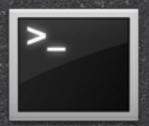

- \$ mkdir /Users/Shared/new\_docs
- \$ mv hde\*.txt /Users/Shared/new\_docs
- \$ chown warren /Users/Shared/new docs

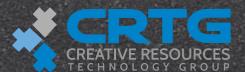

# Advantages of the Command Line

- Advanced configuration and features
- Running a command as a different user
- **E**fficiency
- Remote administration and troubleshooting

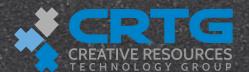

# Command Line Interface

- Getting to it
  - >console
  - SSH
  - Single-user mode
  - Terminal application

| 000      |                          | ☆ russell.poucher — bash — 73×23 | KM |
|----------|--------------------------|----------------------------------|----|
| reboot   | ~                        | Tue Aug 30 12:01                 |    |
| reboot   | ~                        | Tue Aug 30 12:00                 |    |
| root     | console                  | Tue Aug 30 12:00 - crash (00:00) |    |
| cradmin  | console                  | Tue Aug 30 09:23 - 12:00 (02:36) |    |
| reboot   | ~                        | Tue Aug 30 09:22                 |    |
| shutdown | ~                        | Mon Aug 29 12:06                 |    |
| cradmin  | console                  | Mon Aug 29 12:05 - 12:06 (00:01) |    |
| reboot   | ~                        | Mon Aug 29 12:01                 |    |
| shutdown | ~                        | Mon Aug 29 11:32                 |    |
| cradmin  | console                  | Mon Aug 29 11:31 - 11:32 (00:00) |    |
| reboot   | ~                        | Mon Aug 29 11:30                 |    |
| shutdown | ~                        | Mon Aug 29 11:30                 |    |
| cradmin  | console                  | Mon Aug 29 11:14 - 11:30 (00:16) |    |
| reboot   |                          | Mon Aug 29 11:11                 |    |
| reboot   |                          | Mon Aug 29 11:11                 |    |
| root     | console                  | Mon Aug 29 11:08 - crash (00:02) |    |
| cradmin  |                          | Mon Aug 29 10:21 - 10:21 (00:00) |    |
| cradmin  |                          | Mon Aug 29 09:47 - 11:08 (01:21) |    |
| root     | console                  | Mon Aug 29 09:44 - 09:47 (00:02) |    |
| reboot   | ~                        | Mon Aug 29 09:43                 |    |
|          | ns Mon Aug<br>o:∼ russel | 29 09:43<br>l.poucher\$          |    |

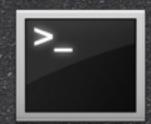

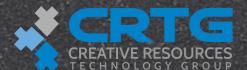

#### Available Shells in OS X

| bash      | ŧ |
|-----------|---|
| <br>napii | 3 |

🗎 sh

esh

e tcsh

🥞 ksh

zsh

"Bourne-again" shell (default)

Bourne shell is present but physical copy of bash

C shell

Tenex C Shell (enhanced csh)

Korn shell

Close to ksh (includes features from csh, tcsh)

All shells are located in /bin except tclsh /usr/bin/ tclsh

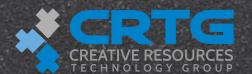

# Shell Resource Files—/bin/bash

- Systemwide:
  - /etc/profile-Systemwide initialization for login shell
- User:
  - "/.bash\_profile—Personal initialization file for login shells
  - \* /.bashrc—Individual per-interactive-shell startup file
  - ~/.bash\_logout—Individual login shell cleanup file, executed when a login shell exits
  - ~/.inputrc—Individual readline initialization file
  - "/.bash\_history—Command history file
- See man pages for the other shells

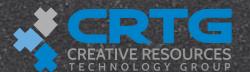

# Change Default Shell

- e dscl
- Workgroup Manager
- Server.app
- System Preferences
- Terminal.app
- \$ \$ chsh -s shell

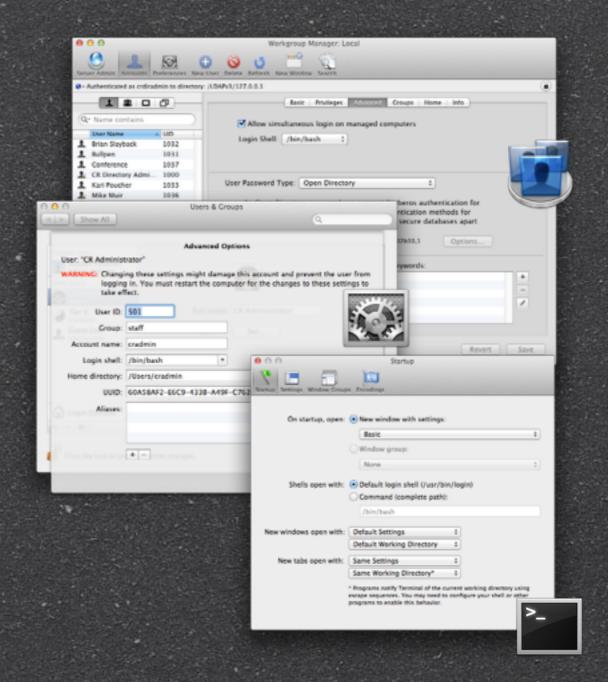

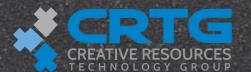

# Automation with Shell Scripting

- Everything you can use in the shell you can use in a shell script.
- This enables building workflows with scripts.
- A lot is automated with shell scripts
  - /private/etc/periodic/
  - /System/Library/ServerSetup/
  - **...**
- Anatomy of a script covered later

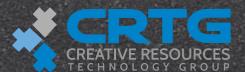

### Example Commands

ls

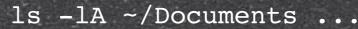

Redirected output, or other commands, as needed

#### **BSD** command:

"Is" is the command to display a list of a folder's contents.

#### Argument(s):

This is the recipient of the action. In this case, the command will provide a list of the Documents folder within the current user's home folder.

#### Option(s):

Options add conditions, limits, or other modifiers to the BSD command. The "I" option requests a "long" listing, and the "A" option omits the . and .. entries from the list. Note the spaces between the different components of the command.

man ls mount -uw /

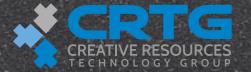

#### Get Info About Commands

- Manual
  - All UNIX systems come with an extensive set of manuals
  - Organized into different sections
  - 🖲 Use them to look up arguments and usage
- 🤭 man ssh
- man -k secure
- man 2 open

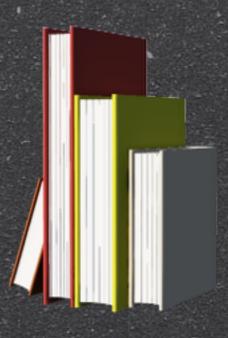

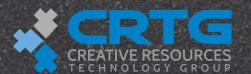

#### Shell Filename Wildcard

- The \* wildcard helps you to specify multiple files.
- List all of the user folders:
- ls -ld /Users/\*
- List all of the pdf files in your Documents folder:
- ls -l ~/Documents/\*.pdf

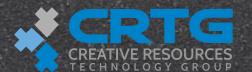

#### Command Line Interface

- B Using sudo to gain root permissions
  - proof disabled by default
  - sudo -s
  - 👸 sudo passwd root
- Change in prompt
- Be careful with root!

```
\Theta \Theta \Theta

↑ russell.poucher — bash — 73×23

                                     Tue Aug 30 12:01
reboot
reboot
                                     Tue Aug 30 12:00
root
          console
                                     Tue Aug 30 12:00 - crash (00:00)
cradmin
          console
                                     Tue Aug 30 09:23 - 12:00 (02:36)
                                     Tue Aug 30 09:22
reboot
shutdown
                                     Mon Aug 29 12:06
                                     Mon Aug 29 12:05 - 12:06 (00:01)
cradmin
          console
                                     Mon Aug 29 12:01
reboot
shutdown
                                     Mon Aug 29 11:32
cradmin
                                     Mon Aug 29 11:31 - 11:32 (00:00)
          console
                                     Mon Aug 29 11:30
reboot
shutdown
                                     Mon Aug 29 11:30
cradmin
          console
                                     Mon Aug 29 11:14 - 11:30 (00:16)
                                     Mon Aug 29 11:11
reboot
reboot
                                     Mon Aug 29 11:11
root
          console
                                     Mon Aug 29 11:08 - crash
          ttys000
                                     Mon Aug 29 10:21 - 10:21
cradmin
cradmin
          console
                                     Mon Aug 29 09:47 - 11:08
root
          console
                                     Mon Aug 29 09:44 - 09:47 (00:02)
                                     Mon Aug 29 09:43
reboot
wtmp begins Mon Aug 29 09:43
RLP-MacPro:~ russell.poucher$
```

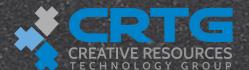

# Playing with Files

- e touch
  - Creates a new, empty file
- .DS\_Store
- 🖰 .Trash
- e mv
- 🗎 rm
- 🗎 ср
  - **Unix** command do not recognize a resource fork

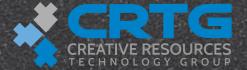

#### Directories

- 👂 push
  - 🎅 remembers where you were
  - 🤁 popd puts you back
- pwd where you are
- 🥦 mkdir
- e cpdir
- g rmdir
- Using wildcards (?, [], \*

|                                      | et Car                                |           | 3604  |         | Harry     | 5114         | 1980           |              |                | 2004.000 |
|--------------------------------------|---------------------------------------|-----------|-------|---------|-----------|--------------|----------------|--------------|----------------|----------|
| $\Theta \Theta \Theta$               |                                       | Tern      | ninal | l — to  | p — 80    | 0x32         |                |              |                |          |
| Processes: 110 t                     | otal, 4                               | running   | , 106 | steep   | oing      | 379 th:      | reads          |              | 10:18:5        | 50 S     |
| Load Avg: 3.51,                      | 1.86, 1                               | .31 (     | CPU u | usage:  | 61.0%     | user,        | 39.0% s        | ys, 0.0      | % idle         | -        |
| SharedLibs: num =                    | 114,                                  | resident  | = 29  | 9.4M co | ode, 2.9  | 99M dati     | a, 6.37        | M LinkE      | dit            |          |
| MemRegions: num =                    | 8221,                                 | resident  | t =   | 155M -  | + 15.8M   | private      | e, 96.9        | M share      | d              |          |
| PhysMem: 76.0M w                     | ired,                                 | 148M acti | ive,  | 379M    | inactiv   | ve, 60       | 4M used        | , 35.9M      | free           |          |
| VM: 4.59G + 80.6M                    | 3776                                  | 0(1) page | eins, | 2006    | (0) page  | eouts        |                |              |                |          |
| DID COMMIND                          | e e e e e e e e e e e e e e e e e e e | TIME      | .0711 | -       | -WADEGG   | DDDUT        | DOLLDO         | DOTTE        | HOTZE          |          |
| PID COMMAND                          | %CPU                                  | TIME      |       |         | #MREGS    |              | RSHRD          | RSIZE        | VSIZE          | -        |
| 25553 screencapt                     |                                       | 0:06.85   | 1     | 31      | 45        | 3.42M+       |                |              | 64.3M+         |          |
| 25507 java                           | 0.6%                                  | 0:30.34   |       | 793     | 495       | 66.6M        | 3.91M          | 58.4M        | 322M           | -        |
| 25502 sh                             | 0.0%                                  | 0:00.02   |       | 12      | 15        | 124K         | 772K           | 628K         | 18.2M          |          |
| 25490 AppleFileS                     |                                       | 0:00.11   | 42    | 95<br>9 | 115<br>22 | 1.34M        | 1.93M<br>1.92M | 2.02M        | 74.6M          |          |
| 25489 AppleFileS                     | 0.0%<br>0.0%                          | 0:00.00   |       | 14      | 26        | 32K<br>216K  | 864K           | 72K          | 28.6M<br>27.3M | -        |
| 25036 bootpd                         |                                       | 0:00.00   |       | 10      | 37        | 210K         | 2.06M          | 848K<br>996K | 28.2M          |          |
| 24480 servermgrd<br>24343 servermgrd |                                       | 0:01.57   |       | 10      | 37        | 268K         | 2.06M          | 1.01M        | 28.2M          | -        |
| 13193 bash                           | 0.0%                                  | 0:00.02   |       | 12      | 18        | 200K<br>176K | 872K           | 768K         | 18.2M          |          |
| 13193 Bush<br>13192 login            |                                       | 0:00.02   |       | 13      | 38        | 128K         | 672K           | 700K<br>504K | 26.9M          |          |
| 13186 top                            | 13.1%                                 | 2:38:41   |       | 26      | 27        | 352K         | 432K           | 716K         | 20.9H          |          |
| 13185 bash                           |                                       | 0:00.02   |       | 12      | 16        | 136K         | 888K           | 716K<br>744K | 18.2M          |          |
| 13184 login                          | 0.0%                                  | 0:00.02   |       | 13      | 38        | 128K         | 432K           | 504K         | 26.9M          |          |
| 13182 Safari                         | 0.0%                                  |           |       | 103     | 162       | 3.85M        | 13.7M          | 12.6M        | 124M           |          |
| 13092 ssh                            | 0.0%                                  | 0:26.16   |       | 14      | 27        | 600K         | 932K           | 1.39M        | 27.4M          |          |
| 13091 bash                           | 0.0%                                  | 0:00.02   |       | 12      | 16        | 136K         | 932K<br>888K   | 744K         | 18.2M          |          |
| 13090 login                          | 0.0%                                  | 0:00.04   | 1     | 13      | 38        | 128K         | 432K           | 504K         | 26.9M          |          |
| 13058 top                            | 12.5%                                 | 2:41:19   | 1     | 14      | 26        | 328K         | 432K           | 500K         | 27.0M          |          |
| 13057 bash                           | 0.0%                                  | 0:00.02   | 1     | 12      | 16        | 136K         | 888K           | 744K         | 18.2M          |          |
| 13056 login                          | 0.0%                                  | 0:00.05   |       | 13      | 38        | 128K         | 432K           | 504K         | 26.9M          |          |
| 13045 Server Adm                     |                                       | 13:32.36  |       | 101     | 334       | 9.88M        | 16.0M          | 21.3M        | 147M           |          |
| 13044 Workgroup                      |                                       | 0:05.14   |       | 86      | 178       | 3.16M        | 12.7M          | 10.7M        | 116M           | T A      |
| 8653 httpd                           | 0.0%                                  | 0:10.48   |       |         | 99        | 176K         | 1.84M          | 1.03M        | 27.9M          | ¥        |
| 8572 httpd                           |                                       |           |       | 10      | 99        | 176K         | 1.84M          | 1.03M        | 27.9M          | L*.      |
| obitz incopu                         | 0.0%                                  | 0.11.00   | _     | 10      | 77        | TION         | T.OTH          | T.00H        | 27.711         | //       |

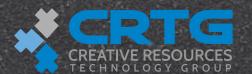

# File/Folder Permissions

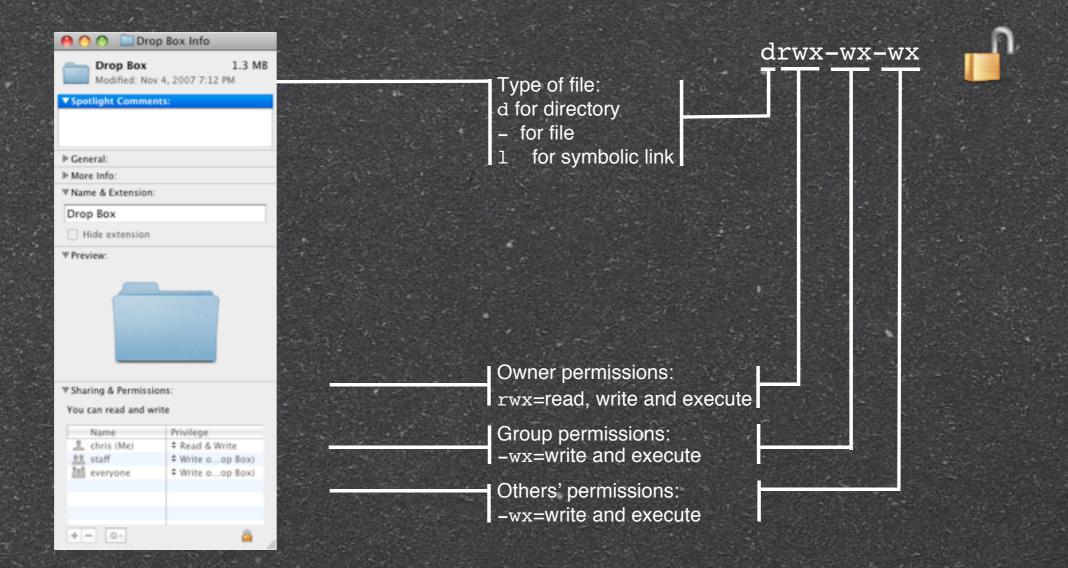

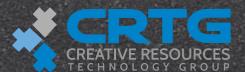

## Working at the Command Line

command prompt

command results

computer name

```
Terminal - bash - 80×24
Last login: Wed Nov 7 11:10:27 on ttys000
<del>client17:~</del>chris$
                                   command entry
client17:~ chris$ ls -lA⊶
total 56
                              3 Oct 13 11:14 .CFUserTextEncoding
-rw----
           1 chris staff
-rw-r--r--@ 1 chris staff 12292 Nov 7 01:09 .DS_Store
drwx---- 14 chris staff
                             476 Nov 7 00:52 .Trash
                           1371 Nov 7 11:11 .bash_history
          1 chris staff
drwx----
           3 chris staff
                            102 Oct 30 13:56 .cups
          1 chris staff
                            35 Nov 6 18:49 .lesshst
drwx---- 21 chris staff
                            714 Nov 7 11:10 Desktop
                            170 Nov 4 22:49 Documents
          5 chris staff
drwx----
           7 chris staff
drwx----
                            238 Nov 4 22:12 Downloads
                           1190 Oct 30 15:52 Library
drwx---- 35 chris staff
drwx---- 3 chris staff
                            102 Oct 13 11:14 Movies
drwx----
          3 chris staff
                            102 Oct 13 11:14 Music
drwx---- 5 chris staff
                            170 Oct 16 09:49 Pictures
drwxr-xr-x 9 chris staff
                             306 Nov 6 11:56 Public
drwxr-xr-x 5 chris staff
                            170 Oct 13 11:14 Sites
                             68 Nov 7 00:59 untitled folder
drwxr-xr-x 2 chris staff
client17:~ chris$
```

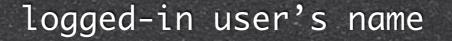

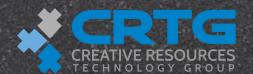

# Command Line Entry

| Shortcut                | Action                                    |
|-------------------------|-------------------------------------------|
| Tab                     | Completes word being typed                |
| Drag folder to Terminal | Enters pathname                           |
| Up and Down Arrow keys  | Accesses prior commands                   |
| Control-A               | Moves cursor to the beginning of the line |
| Control-E               | Moves cursor to the end of the line       |
| Control-F               | Moves forward one character               |
| Control-B               | Moves backward one character              |
| Esc F                   | Moves forward one word                    |
| Esc B                   | Moves backward one word                   |
| Control-C               | Terminates command in progress            |
| Control-L or "clear"    | Clears screen                             |

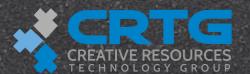

#### Command Line Issues

- Easy to make serious mistakes and there is no trash or undo
- Exact syntax required and some characters are easy to confuse:
  - O and O (uppercase letter O and the numeral zero)
  - and
  - 1 and 1 (lowercase letter l and the numeral one)
- Exact pathnames are important—spaces in filenames and paths can have unexpected results

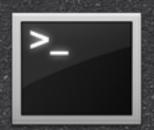

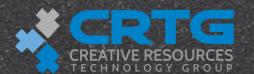

# Changing File/Folder Permissions

chown apple:staff /Users/Shared/ReadMe.rtf
chown owner[:group] file ...

chmod g+w /Users/Shared/ReadMe.rtf
chmod mode file ...

The options for chmod specify three things: who is affected, the change, and the permissions being applied to the folder or file.

| who                      | action  | permissions    |            |
|--------------------------|---------|----------------|------------|
| u (user/owner)           | +, -, = | r (read)       |            |
| g (group)                |         | w (write)      | >_         |
| o (others/everyone else) |         | x (execute)    |            |
| a (all=ugo)              |         | t (sticky bit) | <b>-</b> 0 |

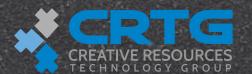

#### Text Editors on OS X

- Part Edit (GUI)
- TextWrangler
- 🤑 vi
- nano (pico)
- emacs

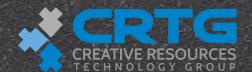

#### Processes & Daemons

- Activity Monitor (GUI)
- top Command
- 🦲 kill
  - for processes
  - for daemons
- sudo kill
  - processes or daemons you don't own

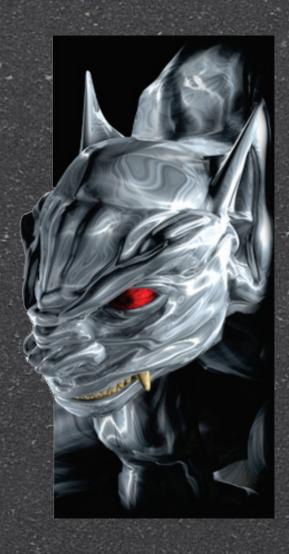

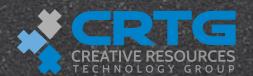

# Managing Processes from the Command Line

- ps
- e top
- 👂 kill
- killall

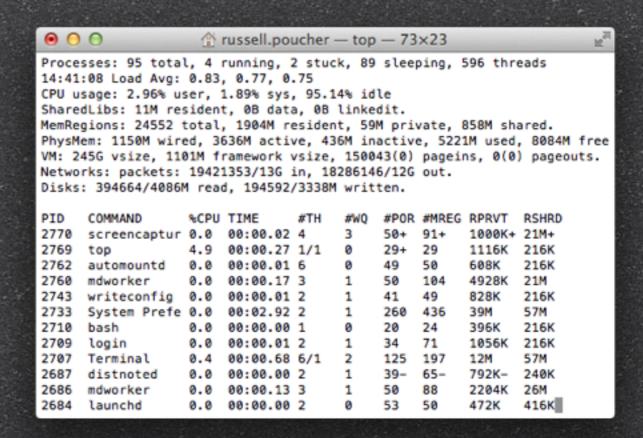

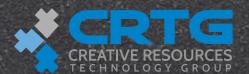

# Using Apple Remote Desktop to Send Commands

| 000              | Untitled                                                  |   |
|------------------|-----------------------------------------------------------|---|
| Send UNI         | X Command Template: None \$                               | ) |
| Enter a UNIX com | mand to run using /bin/bash.                              |   |
|                  | Run command as:   Current console user on target computer |   |
|                  | ○ User:                                                   |   |
|                  | Command results:  Display all output                      |   |
|                  | ^                                                         |   |
| Name             | ▲ Status                                                  |   |
| hercules         | Available                                                 |   |
| 1 computer       |                                                           |   |
| Schedule         | Save                                                      |   |

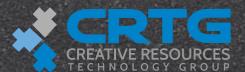

### Terminology

- The life of an administrator is about automating repetitive tasks.
  - automation | ôtə mā sh ən |
    - The use of largely automatic equipment in a system of manufacturing or other production process

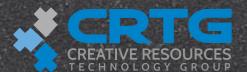

#### Automation

- Why automate?
  - **Eliminate repetitive tasks**
  - **Help with time-consuming tasks**
  - Quality by avoiding mistakes
  - **Ensure task execution**
  - More efficient

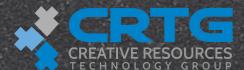

## Scripting

- Mac OS X's UNIX heritage provides a huge range of open source scripting languages.
- Out-of-the-box support for:
  - Perl
  - Python
  - PHP
  - Tcl
  - **Ruby**
  - Shells
    - 🖲 bash, ksh, zsh, and csh

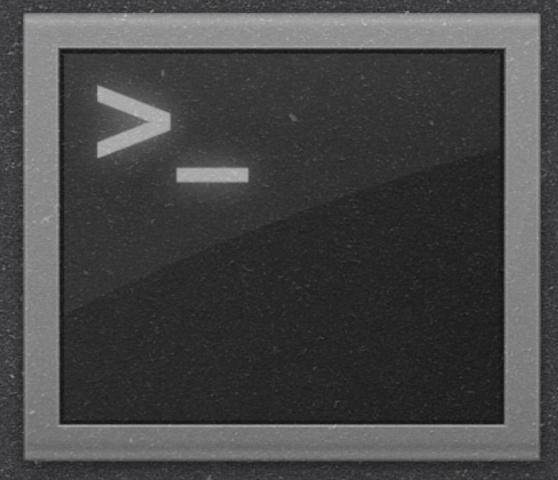

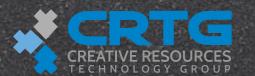

# Apple Technologies

- AppleScript
  - System and applications scripting
  - Can be recorded
  - English-like syntax
- Automator
  - Script and workflow creation
  - Drag-and-drop creation process
  - The action itself is an Xcode project
    - Written in AppleScript, Cocoa, Shell Script, ...

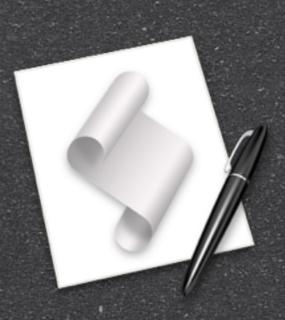

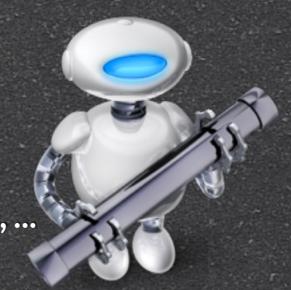

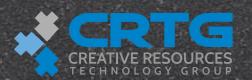

## Schedule/Automate Tasks

- Part of automation is scheduling your tasks.
- B UNIX has a variety of tools dedicated to scheduling.
  - cron(8)
  - **at**(1)
  - periodic(8)
- Apple-specific
  - **Startup Items**
  - launchd(8)

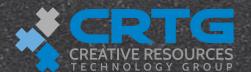

### Scheduling

- Run always
- Run on demand
- Run at (1) a specific time
- Run periodic(8) at a specific time

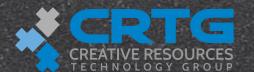

#### cron

- Executes periodic scheduled commands
- Only starts when it sees files in:
  - /etc/crontab
  - (a) /usr/lib/cron/tabs
- Crontab folder changed location
  - /var/cron/tabs (10.4)
  - /usr/lib/cron/tabs (10.5)
- Functionality replaced by launchd(8)

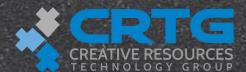

#### at-Queue for Later Execution

- **at**(1)
  - **Executes commands at a specified time**
- **atq(1)** 
  - Lists the pending jobs
- atrm(1)
  - Deletes jobs
- batch(1)
  - **Executes commands when system load levels permit**
- Disabled by default (as of 10.5.2)

\$ launchctl load -w /System/Library/LaunchDaemons/com.apple.atrun.plist

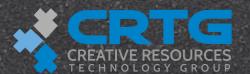

#### periodic-Run Periodic Commands

- daily
  - Runs at 3:15 a.m.
  - Executes scripts in /etc/periodic/daily/
- weekly
  - Runs every Saturday at 3:15 a.m.
  - **Executes scripts in /etc/periodic/weekly/**
- monthly
  - Runs every first day of the month at 5:30 a.m.
  - **Executes scripts in /etc/periodic/monthly/**

\$ ls -c1 /etc/periodic/
daily/
100.clean-logs

100.clean-logs

110.clean-tmps

130.clean-msgs

430.status-rwho

500.daily

600.daily.server

601.daily.server.krb5kdc

700.daily.server.cyrus

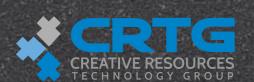

#### Add Your Own Periodic Scripts

- Take advantage of the existing process
  - Move your script into the right folder
    - /etc/periodic/daily/, /etc/periodic/weekly/, or /etc/periodic/monthly/
  - Add a number in front to set the execution order
  - Make executable and readable for owner/group
  - Change owner to root and the group to wheel
- \$ sudo mv pretendCoBAK.sh /etc/periodic/weekly/850.pretendCoBAK.sh
  - \$ sudo chmod 550 /etc/periodic/weekly/850.pretendCoBAK.sh
  - \$ sudo chown root:wheel /etc/periodic/weekly/850.pretendCoBAK.sh

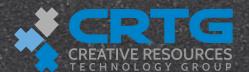

### Startup Items

- **Deprecated in favor of launchd (8)**
- Located in
  - /System/Library/StartupItems
  - (a) /Library/StartupItems
- Perform basic system initialization tasks
- Prepare the system for normal operation
- Used via SystemStarter

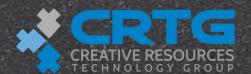

### launchd(8)

- launchd debuted in Mac OS X v10.4 as a replacement for a long list of different UNIX components.
- In a nutshell, launchd has two main areas
  - Interprocess communication
  - **Starting and monitoring processes**

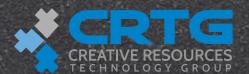

# Purpose

- launchd is designed to replace:
  - e init
  - SystemStarter
  - mach\_init
  - etc/rc
  - at
  - eron
  - watchdog
  - 🗎 xinetd

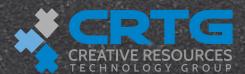

## Key Features

- Fully asynchronous bootstrap
- Fault isolation and error recovery
- Pay as you go (start on demand)
- Security (privilege separation)

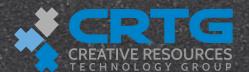

#### launchetl

- **Talking to** launchd from the shell
  - **Some useful subcommands** 
    - list
    - load <plist>
    - unload <plist>
    - log level debug
    - start <job label>
    - stop <job label>
    - help

| PID           | Status Label                        |  |
|---------------|-------------------------------------|--|
| •••           | 0 edu.mit.Kerberos.KerberosAgent    |  |
|               |                                     |  |
| _<br>         | 0 com.apple.CoreMIDIServer          |  |
| 571           | - com.apple.UserEventAgent-Aqua     |  |
|               | 0 com.apple.syncservices.uihandler  |  |
|               | 0 com.apple.syncservices.SyncServer |  |
| 570           | - com.apple.Spotlight               |  |
|               | 0 com.apple.ServerScanner           |  |
|               | 0 com.apple.scrod                   |  |
|               | 0 com.apple.ScreenSharing.server    |  |
|               | 0 com.apple.ReportPanic             |  |
| N= 12 Section | 0 com.apple.ReportCrash.SafetyNet   |  |
|               | 0 com.apple.ReportCrash             |  |
|               | 0 com.apple.RemoteUI                |  |
| 71329         | - com.apple.RemoteDesktop.agent     |  |
|               | 0 com.apple.quicklook               |  |
|               | 0 com.apple.qtkitserver             |  |
|               | 0 com.apple.PubSub.Agent            |  |
|               | 0 com.apple.ProblemReporter         |  |
|               | 0 com.apple.PreferenceSyncAgent     |  |
|               | 0 com.apple.pictd                   |  |
|               | 0 com.apple.PCIESlotCheck           |  |
|               | 0 com.apple.pbs                     |  |
| 578           | - com.apple.pboard                  |  |
|               | com: appic: prodia                  |  |
|               |                                     |  |
|               |                                     |  |

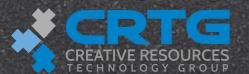

#### launchd Instances

#### ne launchd for each user

- \$ \$ launchctl list | wc -1
- 79
- \$ sudo launchetl list | wc -l
- **9** 161
- \$ ps -o user -o command -ax | grep /sbin/launchd
- proot /sbin/launchd
- 😝 localadmin /sbin/launchd

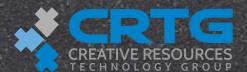

#### CPU

- cpuwalk.d
  - Measure which CPUs a process runs on

- 🗎 top -u
  - List processes by CPU usage

```
PID: 26
            CMD: httpd
           ----- Distribution -----
       < 0
           28
           99999999
        2
   PID: 399
               CMD: iCal
              ----- Distribution -----
           Processes: 103 total, 3 running, 5 stuck, 95 sleeping...
16:14:36
Load Avg: 1.35, 0.91, 0.65
                            CPU usage: 87.30% user,
                  3, resident =
SharedLibs: num =
                                52M code, 3864K data
MemRegions: num = 28034, resident = 700M +
                                        22M private
PhysMem: 280M wired, 1162M active, 583M inactive, 2025M
              889379(0) pageins, 572776(0) pageouts
VM: 16G + 373M
                %CPU
 PID COMMAND
                      TIME
                             #TH #PRTS #MREGS RPRVT
15044 Vue 6 Infi 172.5%
                     1:35.82
                                  167
                                             37M+
                                         31 1652K
15060 top
               12.9% 0:04.60
                                  18
   0 kernel tas
                6.7% 13:41:48
                                        698
                                             13M
 578 Terminal
                4.5% 5:46.92
                                  170
                                        372 2820K-
  71 WindowServ
                3.3% 2:59:43
                                  573
                                       5003
                                             27M -
```

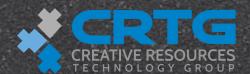

# Memory

- vm\_stat(1)
- top(1)

```
$ vm stat
Mach Virtual Memory Statistics: (page
size of 4096 bytes)
Pages free:
                                17409.
Pages active:
                               284415.
Pages inactive:
                               146856.
Pages wired down:
                                73583.
"Translation faults":
                            432342007.
Pages copy-on-write:
                              5581205.
Pages zero filled:
                            247414912.
Pages reactivated:
                              1059381.
Pageins:
                               918500.
Pageouts:
                               611593.
Object cache: 503460 hits of 3926331
```

Object cache: 503460 hits of 3926331 Processes: 104 total, 3 running, 5 stuck, 96 sleeping... 444 threads 16:03:57

Load Avg: 0.45, 0.41, 0.38 CPU usage: 11.21% user, 12.07% sys, 76.72% idle SharedLibs: num = 3, resident = 53M code, 3980K data, 3944K linkedit. MemRegions: num = 27350, resident = 658M + 21M private, 595M shared. PhysMem: 276M wired, 1112M active, 512M inactive, 1900M used, 141M free. VM: 15G + 373M 883401(0) pageins, 572217(0) pageouts

|       |            |       |          |     |       |                    |       |       |       | the state of the state of the s |
|-------|------------|-------|----------|-----|-------|--------------------|-------|-------|-------|----------------------------------------------------------------------------------------------------|
| PID   | COMMAND    | %CPU  | TIME     | #TH | #PRTS | #MREGS             | RPRVT | RSHRD | RSIZE | VSIZE                                                                                                    |
| 15018 | top        | 12.6% | 0:02.26  | 1   | 20    | 31                 | 1632K | 188K  | 2224K | 18M                                                                                                    |
| 0     | kernel_tas | 8.1%  | 13:40:54 | 63  | 2     | 7 <mark>27</mark>  | 13M   | 0     | 175M  | 270M                                                                                                    |
| 195   | Finder     | 7.5%  | 34:07.71 | 20  | 496   | 10 <mark>24</mark> | 24M   | 36M   | 49M   | 534M                                                                                                    |
| 71    | WindowServ | 7.1%  | 2:58:59  | 5   | 523   | 48 <mark>75</mark> | 25M+  | 217M- | 241M  | 648M                                                                                                    |
| 194   | SystemUISe | 3.3%  | 64:34.54 | 13  | 572   | 513                | 5792K | 73M   | 12M   | 475M                                                                                                    |

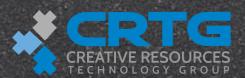

## Memory

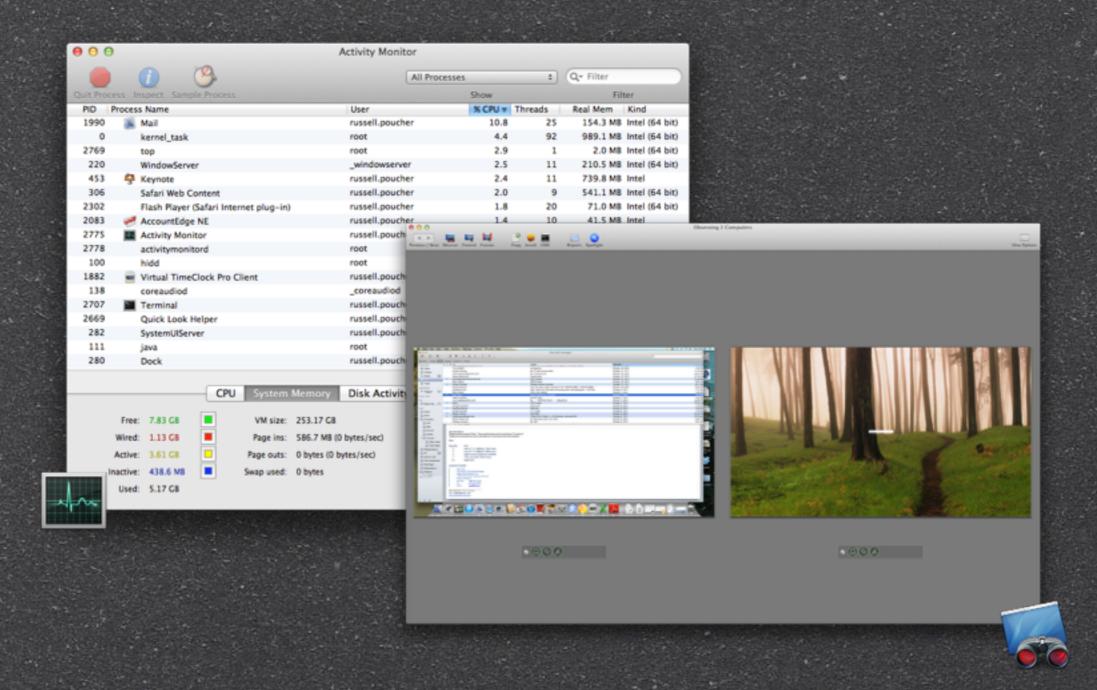

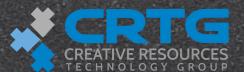

#### Disk

- **df**(1)
  - Display free disk space
- iostat(1)
  - Report I/O statistics
- 1sof(8)
  - **List open files**
- fs\_usage(1)
  - Report system calls

```
$ df -h -t hfs
Filesystem
               Size
                      Used
                           Avail Capacity Mounted on
/dev/disk0s3
                             23Gi
                                     69%
               74Gi
                      51Gi
/dev/disk1s2
              465Gi
                     347Gi 118Gi
                                     75%
                                             /Volumes/MediaFWStore
$ iostat -w 1 -d disk0 disk1
       disk0
                       disk1
    KB/t tps MB/s
                       KB/t tps MB/s
                       0.00
                              0 0.00
             0.00
  420.00 10 4.09
                      41.71
                              7 0.28
1024.00
          1 1.00
                      0.00
                             0 0.00
           3 2.24
                              0 0.00
  768.00
                       0.00
 1024.00
           4 3.99
                       0.00
                              0 0.00
# lsof /Volumes/MediaFWStore/
COMMAND
          PID USER
                      FD
                           TYPE DEVICE SIZE/OFF NODE NAME
bash
        63817 media cwd
                            DIR
                                  14,5
                                            680
                                                    2 /Volumes/MediaFW
# lsof -u teamsserver
COMMAND PID
                    USER
                                TYPE
                                        DEVICE SIZE/OFF
                                                              NODE NAM
                           FD
                                          14,2
                                                    1258
                                                                 2 /
Python
        55 teamsserver cwd
                                 DIR
                                          14,2
         55 teamsserver txt
                                 REG
                                                   38144
                                                            365614 /Sys
Library/Frameworks/Python.framework/Versions/2.5/Resources/Python.app
Contents/MacOS/Python
         55 teamsserver txt
                                 REG
                                          14,2
                                                   92900
                                                           364097 /Sys
Library/Frameworks/Python.framework/Versions/2.5/lib/python2.5/lib-dy
time.so
# fs usage -w -f filesys Python
10:54:40.359 getdirentries
                                F = 14
                                       B=0x0
```

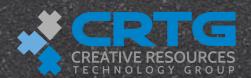

0.000047

Python

# Disk

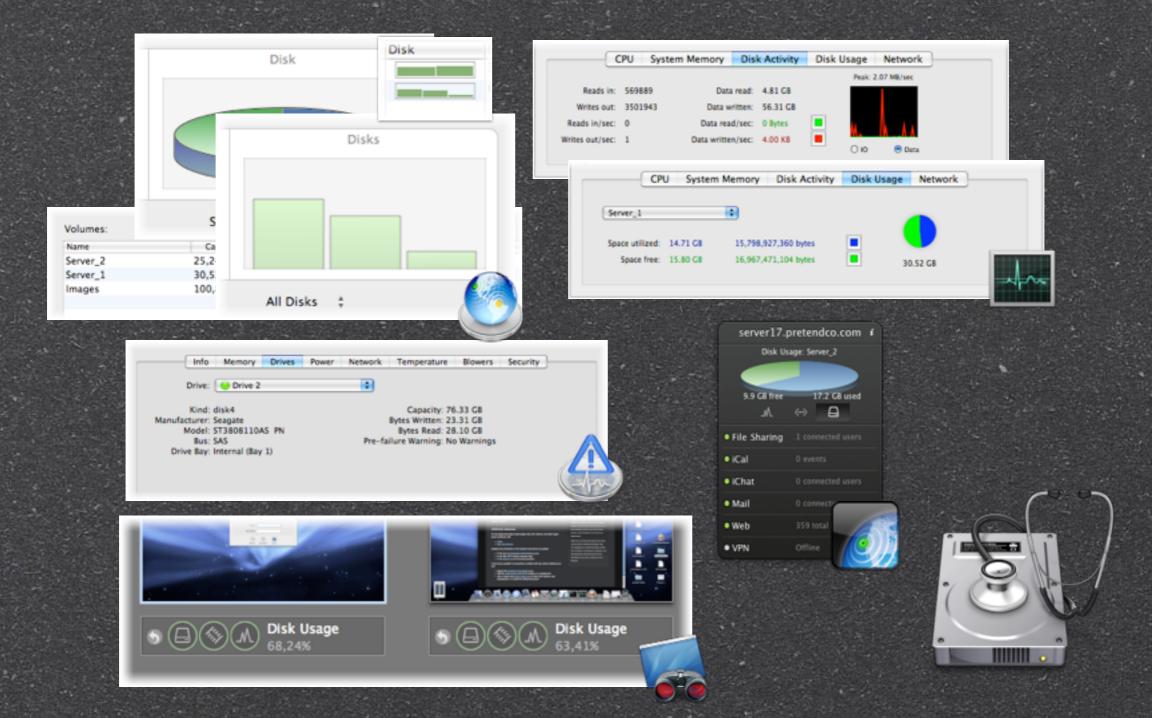

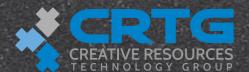

#### Network

- netstat(1)
- tcpdump(1)

```
$ netstat -b -I en0
Name Mtu
           Network
                         Address
                                            Ipkts Ierrs
                                                            Ibytes
                                                                      Opkts Oerrs
                                                                                      Obytes Coll
                       00:11:24:6f:1d:6a
     1500 <Link#4>
                                         1810076
                                                      0 2027413615 1276472
                                                                                0 245011138
     1500 10.0.1/24
                                         1810076
                                                      - 2027413615 1276472
                                                                                   245011138
                         miniserver.extr
     1500 10.1/16
                         mainserver.pret 1810076
                                                      - 2027413615 1276472
                                                                                   245011138
en0
```

# tcpdump -s0 -v -i en0
tcpdump: listening on en0, link-type EN10MB (Ethernet), capture size 65535 bytes
13:13:08.164723 IP (tos 0x10, ttl 64, id 29534, offset 0, flags [DF], proto TCP (6), length 180)
mainserver.pretendco.com.ssh > 10.1.17.5.58276: P, cksum 0xa459 (correct), 1929289080:1929289208(128) ack
4201395484 win 65535 <nop,nop,timestamp 88298191 952884239>
13:13:08.165815 IP (tos 0x10, ttl 64, id 17992, offset 0, flags [DF], proto TCP (6), length 52) 10.1.17.5.58276
> mainserver.pretendco.com.ssh: ., cksum 0xc03c (correct), ack 128 win 65535 <nop,nop,timestamp 952884320
88298191>

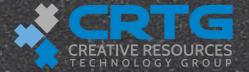

#### Network

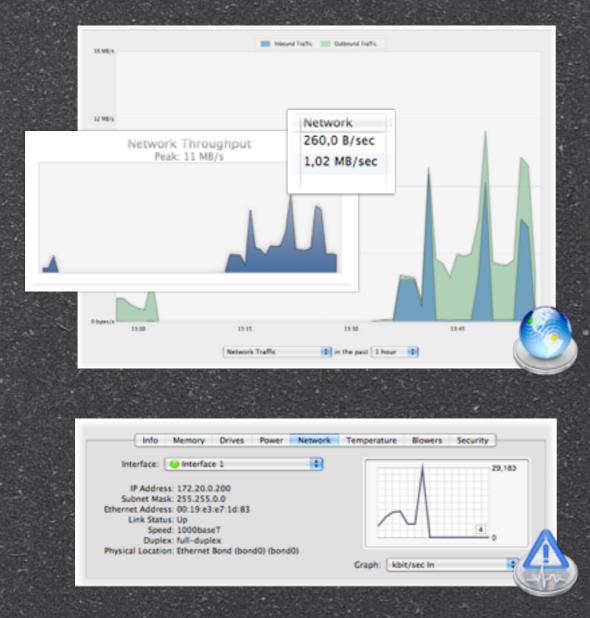

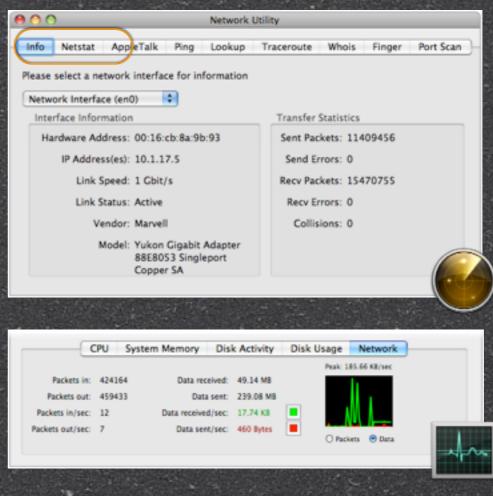

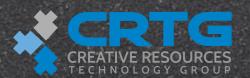

#### SSH

- **Secure replacement for telnet(1) and more** 
  - ssh(1)
  - **scp(1)**
  - **sftp(1)**
  - port forwarding (tunneling)
- OpenSSH implementation

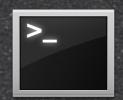

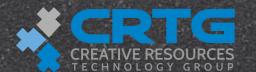

#### SSH Authentication

- Password
  - ssh(1) client sends user name
  - sshd(8) requests password
- Key Pair
  - Generate key pairs, public part needs to be installed in the user's ~/.ssh directory on the server
  - **SSH** client sends user name
  - sshd sends challenge based on public part of key pair
  - SSH client creates response using private part of key pair

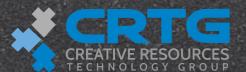

## Helpful Built-In GUI Tools

- GUI Tools for Assessment and Utilization
  - Server Admin
  - Server Status widget
  - Disk Utility
  - Activity Monitor
  - System Profiler
  - Web browser
  - Network browser

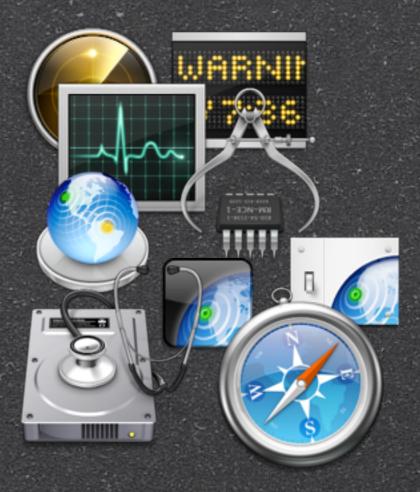

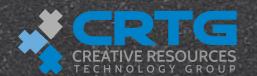

### Helpful Built-In CLI Tools

- uptime(1)
- top(1)
- **ps**(1)
- diskutil(8)
- **df**(1)
- **du(1)**
- iostat(8)
- networksetup(8)
- netstat(1)

- systemsetup(8)
- scutil(8)
- serveradmin(8)
- serversetup(8)
- system\_profiler(8)
- launchctl(1)
- sysctl(8)
- <u>•</u>

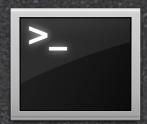

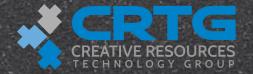

# Assess Service/Process Utilization

- Activity Monitor
- ps(1)
- top(1)

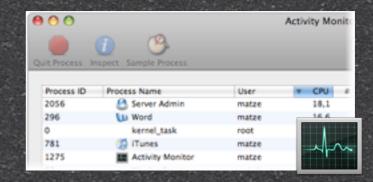

Processes: 113 total, 2 running, 4 stuck, 107 sleeping... 425 threads

• • •

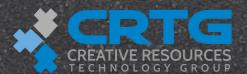

#### Assess Hardware Utilization

Activity Monitor

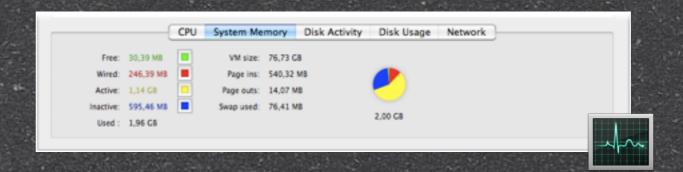

- vm\_stat(1)
- sysctl(8)
- top(1)

```
server17:~ admin$ vm_stat
```

Mach Virtual Memory Statistics: (page size of 4096 bytes)

Pages free: 8725.
Pages active: 293357.
Pages inactive: 152717.

...

Pageins: 138306. Pageouts: 3603.

Object cache: 53134 hits of 191862 lookups (27% hit rate)

server17:~ admin\$ sysctl vm.loadavg
vm.loadavg: { 0.28 0.33 0.38 }

server17:~ admin\$ sysctl vm.swapusage

vm.swapusage: total = 128.00M used = 76.41M free = 51.59M

(encrypted)

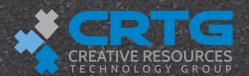

## **Assess Storage Utilization**

- Server.app
- Disk Utility
- System Profiler

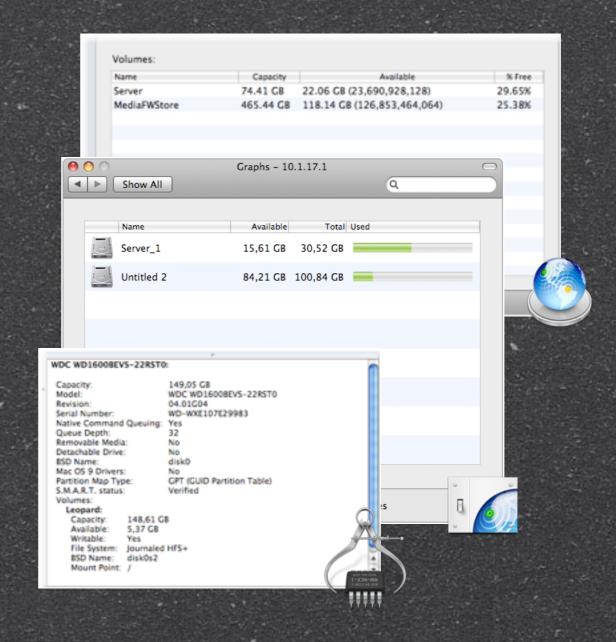

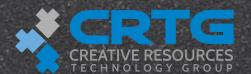

## Assess Storage Utilization

- system\_profiler(8)
- diskutil(8)
- df(1)
- **du(1)**
- iostat(8)

```
server17:~ localadmin$ system profiler SPSerialATADataType
       Server 1:
              Capacity: 30.52 GB
              Available: 15.61 GB
              Writable: Yes
              File System: Journaled HFS+
              BSD Name: disk0s2
              Mount Point: /
            Untitled 2:
              Capacity: 100.84 GB
              Available: 84.21 GB
              Writable: Yes
              File System: Journaled HFS+
              BSD Name: disk0s3
              Mount Point: /Volumes/Untitled 2
server17:~ localadmin$ df -h
                       Used Avail Capacity
Filesystem
                Size
                                              Mounted on
/dev/disk0s2
                                       49%
                31Gi
                        15Gi
                               16Gi
                                      100%
devfs
               108Ki 108Ki
                                0Bi
                                               /dev
                                      100%
fdesc
               1.0Ki 1.0Ki
                                0Bi
                                               /dev
map -hosts
                                      100%
                                               /net
                 0Bi
                         0Bi
                                0Bi
map auto home
                 0Bi
                         0Bi
                                0Bi
                                      100%
                                               /home
                                      100%
                                               /Network/Serv
map -fstab
                 0Bi
                         0Bi
                                0Bi
/dev/disk0s3
               101Gi
                        17Gi
                               84Gi
                                       17%
                                               /Volumes/Unti
server17:Users localadmin$ sudo du -sh *
          Shared
  0B
6.2M
          diradmin
```

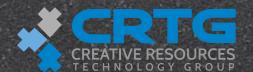

## Finishing up

- logout
  - Terminates an SSH session
- exit
  - egets you out of a root shell
- e reboot
- halt
  - Properly shuts down all processes

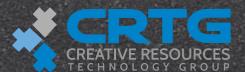

## Backup Tools

- rsync(1)
- ditto(1)
- asr(8)
- Other UNIX tools
- server.app(8)
- Time Machine
- **Third-Party Solutions**

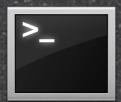

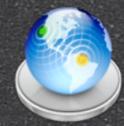

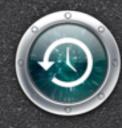

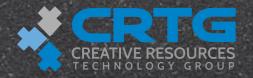

#### rsync(1)

- /usr/bin/rsync
  - **Keeps backup data in sync with the original**
  - One-way sync
  - Only copies files or blocks of files that have changed
  - Can copy extended attributes, including resource forks
  - Can back up via network using ssh
  - \$ rsync -auvE ~/Documents/ServerConfig/
    localadmin@server17.local:/Backup

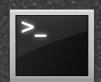

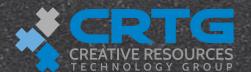

## ditto(1)

- /usr/bin/ditto
  - Performs a complete copy of specified folders
  - Copies extended attributes, ACLs, and resource forks
  - Can compress to PKZip or cpio format
  - \$ ditto /var/spool/postfix ./var/spool/postfix

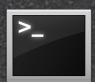

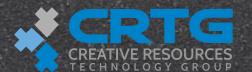

## asr(8)

- (a) /usr/sbin/asr-Apple Software Restore
  - **Back up and restore an entire volume**
  - **Source** needs to be unmountable
  - # asr verb [options]
  - # asr restore --source source --target target [options]

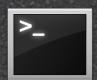

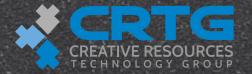

#### Other Useful UNIX Tools

- scp (1)—Secure copy data to a remote location
- hdiutil(1)—Disk image manipulation
- tar(1)—Tape archiving utility to create, extract tar archives
- pax(1)—Read/write archives, copy directory hierarchies
- zip(1)—Package and compress (archive) files
- kdb5\_util(8)—Kerberos database maintainance utility
- mkpassdb-Create/modify/back up password server
- dd(1)—Low-level copying and conversion utility

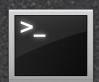

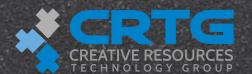

#### Resources

- Books O'Reilly
  - Learning Unix for Mac OS X Leopard
  - Mac OS X Snow Leopard for Unix Geeks
- Websites
  - www.osxfaq.com
  - www.macdevcenter.com
- Certification Courses (ACSA)
  - Directory Services, Deployment and Mobility & Security

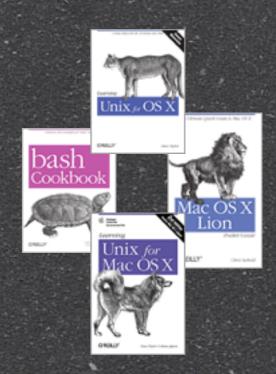

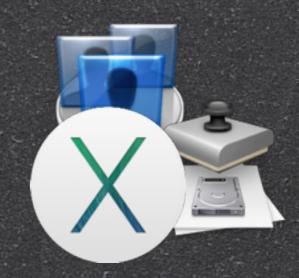

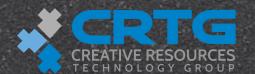

# ACL's in the Command Line

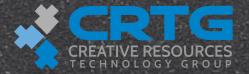

#### POSIX vs. ACLs Review

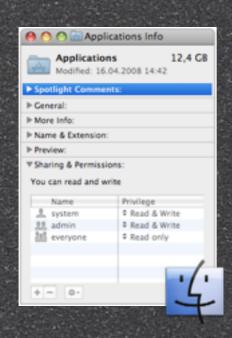

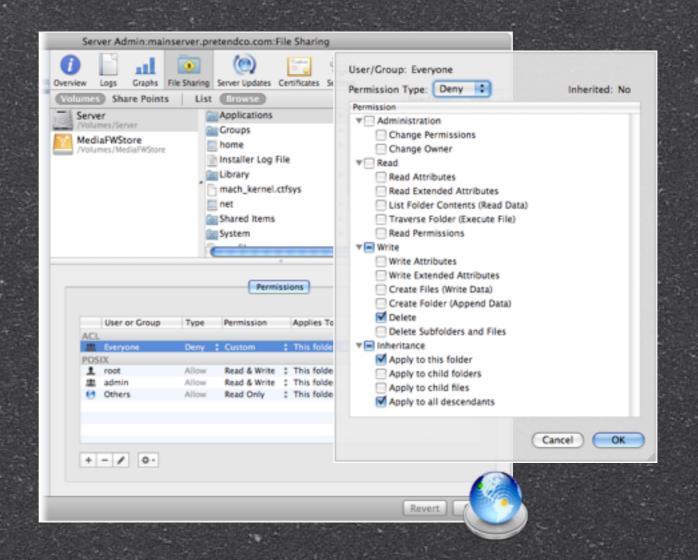

 1122 Apr 21 13:28 Applications

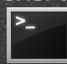

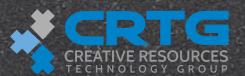

#### ACL Command-Line Tools

- fsaclctl(1)—Controls access control list support
- 😭 \$ fsaclctl -a -e
- chmod(1)—Sets access control list
- \$ chmod +a "w2sdesigner allow list,add\_file..." Destination
- 1s(1)—Lists access control list
- \$ 1s -le
- total 0
- 😭 drwxrwx---+ 2 localadmin admin 68 Apr 19 11:05 Design
- 0: group:w2sdesigner allow list,add\_file,search,delete,add\_subdirectory,delete\_child,re adat

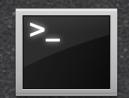

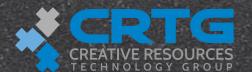

## Verifying File System ACLs

#### ls -edl

server14:~ ladmin\$ ls -edl "/Shared Items/Public"

drwxrwxr-x+ 2 root admin 68 Apr 25 14:00 /Shared Items/Public

0: group:odgroup1 allow list,add\_file,search,delete,add\_subdirectory,delete\_child,readat tr,writeattr,

server14:~ ladmin\$ ls -edln "/Shared Items/Public"

drwxrwxr-x+ 2 0 80 68 Apr 25 14:00 /Shared Items/Public

0: 94FFAC59-F743-402C-95E9-0AF75A7220D2 allow list,add\_file,search,delete,add\_subdirectory,delete\_child,readattr,writeattr, readsecurity,writesecurity,chown,file\_i

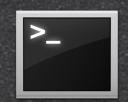

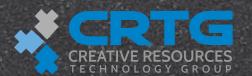

nherit,

# Binding AD/OD from the CLI

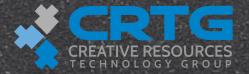

#### Binding with dsconfigldap

sudo dsconfigldap -fv -a mainserver.pretendco.com -n
mainserver.pretendco.com -c `hostname -s` -u diradmin -p
<diradminpw> -l cadmin -q <localpw>

- -f force authenticated binding/unbinding
- -v verbose logging
- -a servername
- -n configuration name displayed in Directory Utility
- -c client computer id
- -u directory user with permission to add computers
- -p password
- ▶ -l local administrator
- -q local administrator password

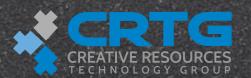

## Verifying Binding via Command Line

#### id diradmin

uid=1000(diradmin) gid=20(staff) groups=20(staff),80(admin)

id -u diradmin

1000

#### dscl

Entering interactive mode... (type "help" for commands)

> cd /LDAPv3/mainserver.pretendco.com/Users

/LDAPv3/mainserver.pretendco.com/Users > 1s

delegate

diradmin

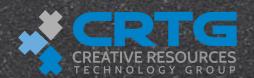

## Verifying Login at Command Line

- id and dscl to verify the existence of the account in the directory
- dirt to verify user authentication against Open Directory
- kinit to test Kerberos authentication
- language klist to verify what tickets a user is granted

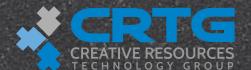

### The Binding Process

- Server Admin and
  Directory Utility hide
  a host of steps
  involved in binding
  - From the command line, binding manually involves dscl, defaults, dsconfigldap, and DirectoryService
- Server Admin and
  Directory Utility
  reduce those steps to a
  few clicks and text
  fields in a GUI

- 1) sudo dscl /Search create / SearchPolicy CSPSearchPath
- 2) sudo defaults write /Library/ Preferences/DirectoryService/ DirectoryService LDAPv3 Active
- 3) sudo killall DirectoryService
- 4)sudo dsconfigldap -v -a
  server17.pretendco.com -n server17 u diradmin -p apple -l admin -q
  apple
- 5)sudo dscl /Search append / CSPSearchPath /LDAPv3/ server17.pretendco.com

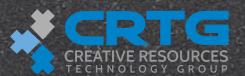

## Joining Kerberos at the CLI

sudo /usr/sbin/sso\_util configure

- -r SERVER17.PRETENDCO.COM -a diradmin -p apple
- -f /LDAPv3/server17.pretendco.com -v 1 all

```
Terminal - bash - 142×41
server16:~ ladmin$ sudo /usr/sbin/sso_util configure -r SERVER17.PRETENDOD.COM -a diradmin -p apple -f /LDAPv3/server17.pretendco.com -v 1 all
Contacting the directory server
Creating the service list
Creating the service principals
NARNING: no policy specified for cifs/server16.pretendco.com@SERVER17.PRETENDCO.COM; defaulting to no policy
WARNING: no policy specified for idap/server16.pretendco.com/SERVER17.PRETENDCO.COM; defaulting to no policy
WARNING: no policy specified for xgrid/serveri6.pretendco.com@SERVER17.PRETENDCO.COM; defaulting to no policy
WARNING: no policy specified for vpn/server16.pretendco.com/SERVER17.PRETENDCO.COM; defaulting to no policy
WARNING: no policy specified for ipp/server16.pretendco.com/SERVER17.PRETENDCO.COM; defaulting to no policy
WARNING: no policy specified for xmpp/server16.pretendco.com@SERVER17.PRETENDCO.COM; defaulting to no policy
WARNING: no policy specified for XMPP/server16.pretendco.com@SERVER17.PRETENDCO.COM; defaulting to no policy
WARNING: no policy specified for host/server16_pretendco.com/SERVER17_PRETENDCO.COM; defaulting to no policy
WARNING: no policy specified for smtp/server16.pretendco.com@SERVER17.PRETENDCO.COM; defaulting to no policy
WARNING: no policy specified for nfs/server16.pretendco.com@SERVER17.PRETENDCO.COM; defaulting to no policy
WARNING: no policy specified for http/server16.pretendco.com/SERVER17.PRETENDCO.COM; defaulting to no policy
WARNING: no policy specified for HTTP/server16.pretendco.com/SERVER17.PRETENDCO.COM; defaulting to no policy
WARNING: no policy specified for pop/server16.pretendco.com/SERVER17.PRETENDCO.COM; defaulting to no policy
WARNING: no policy specified for imag/server16_pretendco.com/SERVER17_PRETENDCO.COM; defaulting to no policy
NWRNING: no policy specified for ftp/server16.pretendco.com/SERVER17.PRETENDCO.COM; defaulting to no policy
WARNING: no policy specified for afpserver/server16.pretendco.com/SERVER17.PRETENDCO.COM; defaulting to no policy
Creating the keytab file
kadmin: No entry for principal cifs/server16.pretendco.com@SERVER17.PRETENDCO.COM exists in keytab WRFILE:/etc/krb5.keytab
kadmin: No entry for principal idap/server16.pretendoo.com@SERVER17.PRETENDOO.COM exists in keytab WRFILE:/etc/krb5.keytab
kadmin: No entry for principal xgrid/server16.pretendco.com@SERVER17.PRETENDCO.COM exists in keytab WRFILE:/etc/krb5.keytab
kadmin: No entry for principal vpn/server16.pretendco.com@SERVER17.PRETENDCO.COM exists in keytab WRF1LE:/etc/krb5.keytab
kadmin: No entry for principal ipp/server16.pretendco.com/SERVER17.PRETENDCO.COM exists in keytab WRFILE:/etc/krb5.keytab
kadmin: No entry for principal xmpp/serveri6.pretendoo.com@SERVER17.PRETENDOO.COM exists in keytab WRFILE:/etc/krb5.keytab
kadmin: No entry for principal XMPP/server16.pretendco.com@SERVER17.PRETENDCO.COM exists in keytab WRFILE:/etc/krb5.keytab
kadmin: No entry for principal host/serveri6.pretendoo.com@SERVER17.PRETENDOO.COM exists in keytab WRFILE:/etc/krb5.keytab
kadmin: No entry for principal smtp/server16.pretendco.com@SERVER17.PRETENDCO.COM exists in keytab WRFILE:/etc/krb5.keytab
kadmin: No entry for principal nfs/server16.pretendco.com@SERVER17.PRETENDCO.COM exists in keytab WRF1LE:/etc/krb5.keytab
kadmin: No entry for principal http/server16.pretendco.com@SERVER17.PRETENDCO.COM exists in keytab WRFILE:/etc/krb5.keytab
kadmin: No entry for principal HTTP/server16.pretendoo.com@SERVER17.PRETENDOO.COM exists in keytab WRFILE:/etc/krb5.keytab
kadmin: No entry for principal pop/serveri6.pretendco.com/SERVERI7.PRETENDCO.COM exists in keytab WRFILE:/etc/krb5.keytab
kadmin: No entry for principal imap/server16.pretendoo.com@SERVER17.PRETENDOO.COM exists in keytab WRFILE:/etc/krb5.keytab
kadmin: No entry for principal ftp/server16.pretendco.com#SERVER17.PRETENDCO.COM exists in keytab WRF1LE:/etc/krb5.keytab
kadmin: No entry for principal afpserver/server16.pretendoo.com85ERVER17.PRETENDCO.COM exists in keytab WRFILE:/etc/krb5.keytab
Configuring services
WriteSetupFile: setup file path = /temp.328V/setup
server16:~ ladmin$
```

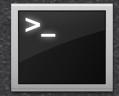

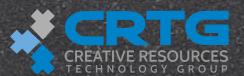

#### dscl

- directory services command-line utility
- Apple-supported command-line tool for managing DS data
- Directory structure appears like filesystem structure
- Single-user mode
- Local and external nodes

valkyrie:Apple Training jwelch\$ dscl Entering interactive mode... (type "help" for commands) Active Directory LDAPv3 Local Search Contact > cd Local/ /Local > ls Default /Local > cd Default/ /Local/Default > ls AFPServer AFPUserAliases Aliases AppleMetaRecord Augments Automount AutomountMap AutoServerSetup Bootp ComputerGroups ComputerLists Computers Confia Ethernets FTPServer Groups Hosts HostServices LDAPServer Locations Machines MetaUserNames

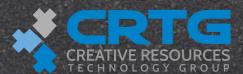

Mounts

Neighborhoods NetDomains

## Binding with dsconfigad

- 1. Enable AD plug-in with defaults command
- 2. Bind with dsconfigad

```
dsconfigad -a computername \
```

- -domain pretendco.com \
- -u Administrator -p ADadminpw \
- -lu cadmin -lp cadmin
- 3. Confirm binding with dsconfigad -show
- 4. Add Active Directory to search path with dscl

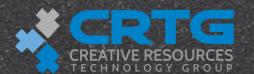

## dsconfigad Specific Options

- -packetsign <disable | allow | require>
- -packetencrypt <disable | allow | require>
- -namespace <forest | domain>
  - For username conflicts across domains
- -passinterval <days>
  - How often to automatically change the computer password

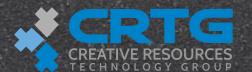

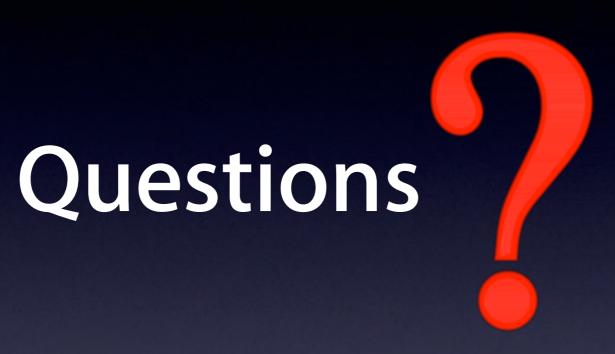

russell@creativeresources.net

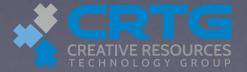